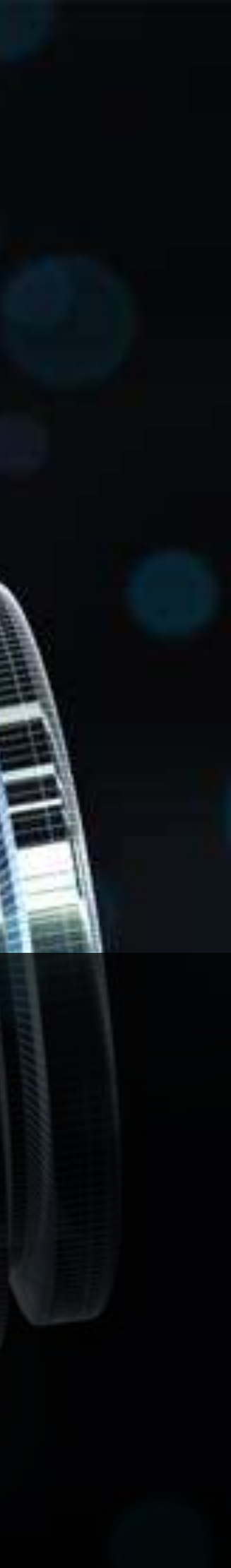

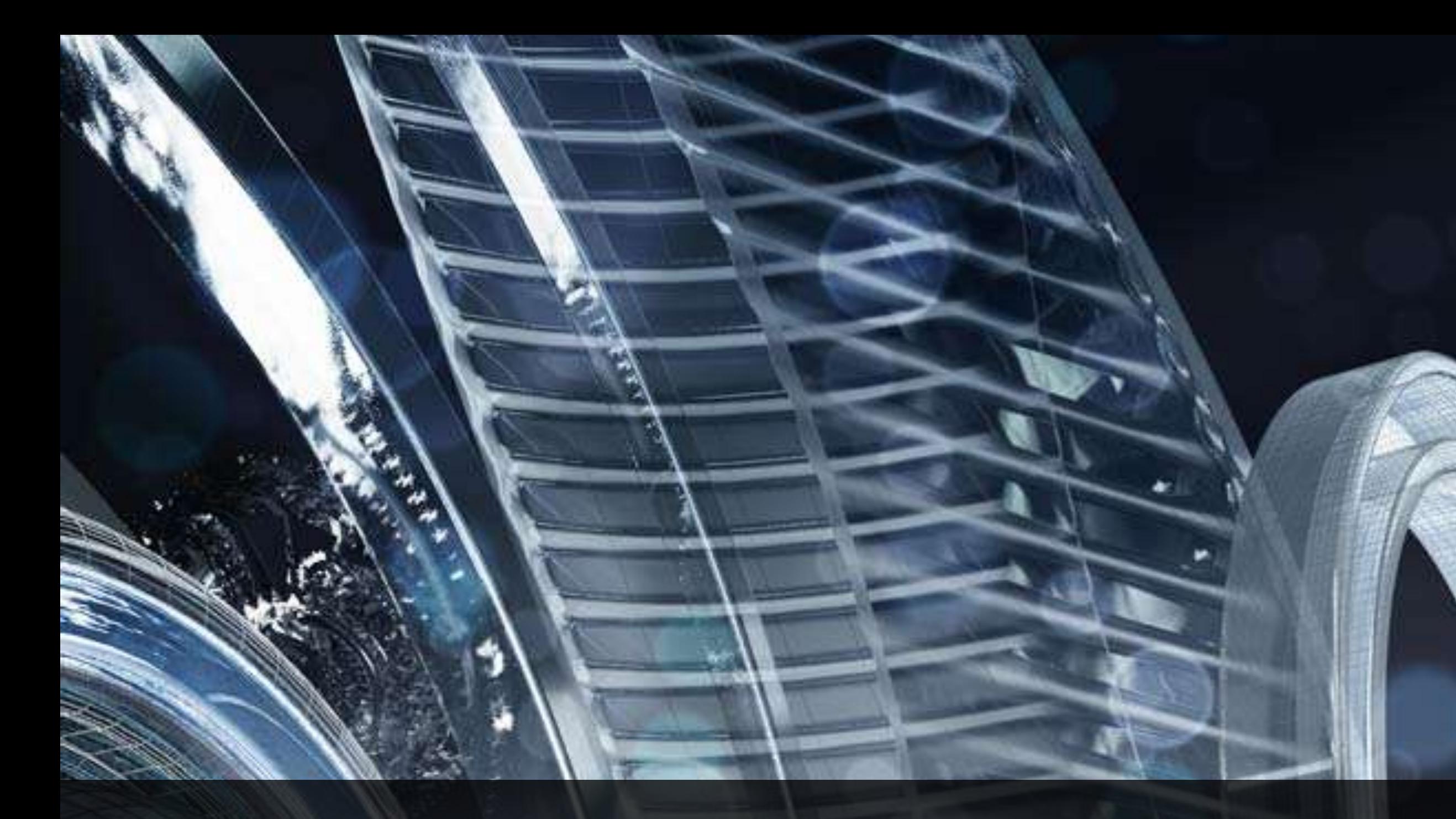

## **Managing Autodesk® Revit® links with the 2013 Revit API**

Arnošt Löbel Diane Christoforo Sr. Principal Software Engineer Sr. Software Engineer

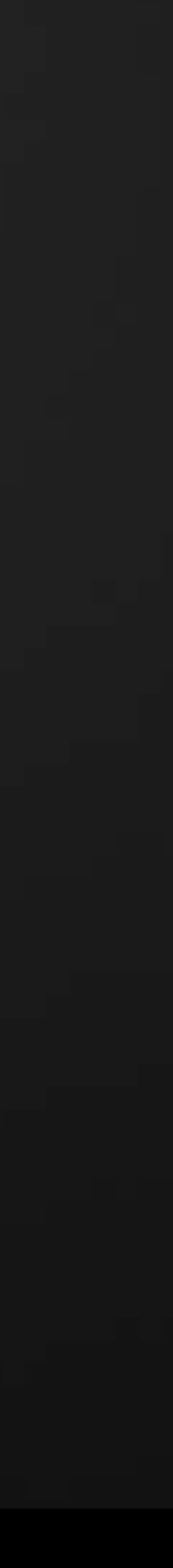

## **Class Summary**

- 1. Detail the creation of Autodesk Revit link types and instances
- 2. Recommend how to easily check or modify the parameters of links
- 3. Walk you through material that describes ways to inquire data about the various types of external files, even in closed Revit documents

This class will outline the scenarios and explain common pitfalls of working with links via the Autodesk Revit API.

We are going to:

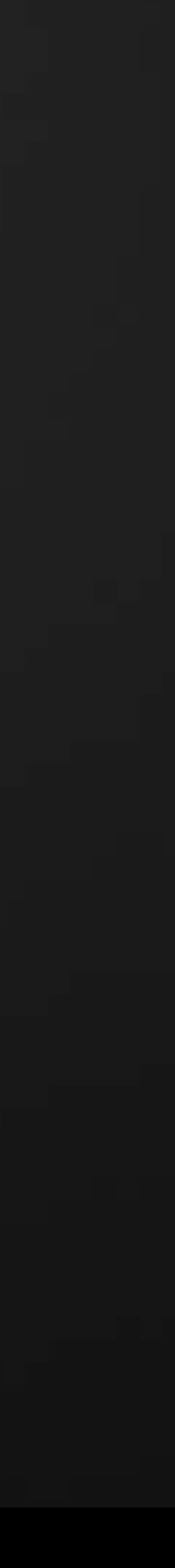

## **Learning Objectives**

- At the end of this class, you will be able to:
- 1. Create link types and instances (new in 2013)
- 2. Query link parameters and properties
- 3. Examine link path information with ExternalFileReference
- 4. Modify links using TransmissionData (in closed Revit files)
- 5. Use *eTransmit*, a downloadable add-in for Autodesk ® Revit ®
- 6. Write your own eTransmit application to suite your exact needs

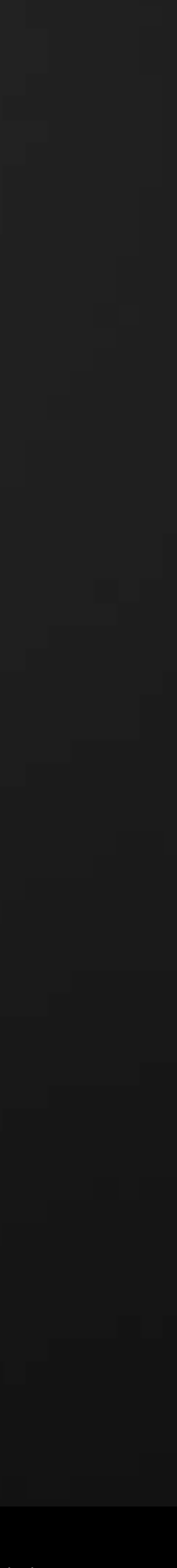

## **Getting familiar with the jargon**

### Element classes

### RevitLinkType

One for each and every linked document

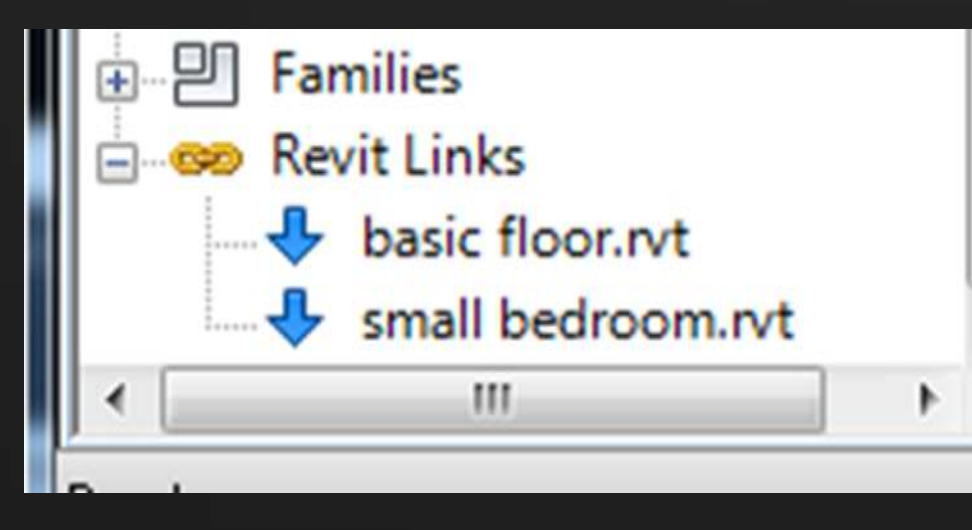

### Non-Element classes

### **ExternalFileReference**

 $\triangleright$  Stores path information about a linked Revit file, CAD link, and few other types including the keynote table.

### RevitLinkInstance

 $\triangleright$  Instances of respective Link Types

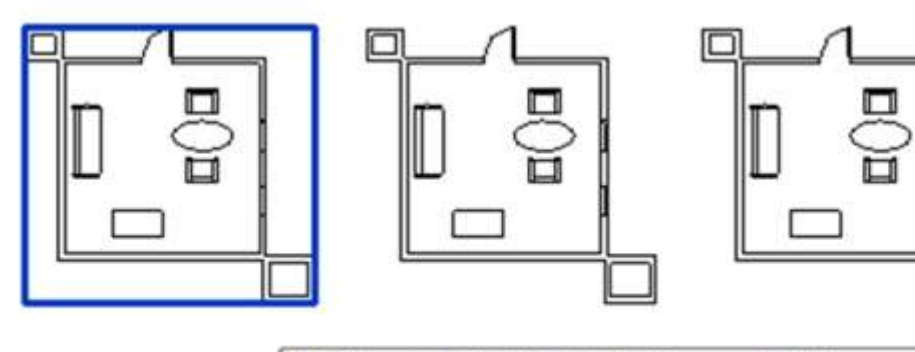

RVT Links : Linked Revit Model : sample link room.rvt : 3

**AU** Autodesk University

### TransmissionData

 $\triangleright$  Stores a set of objects of type ExternalFileReference. Can be read and modified in a closed document!

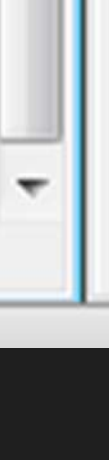

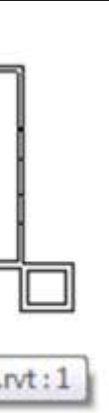

**AU** Autodesk University

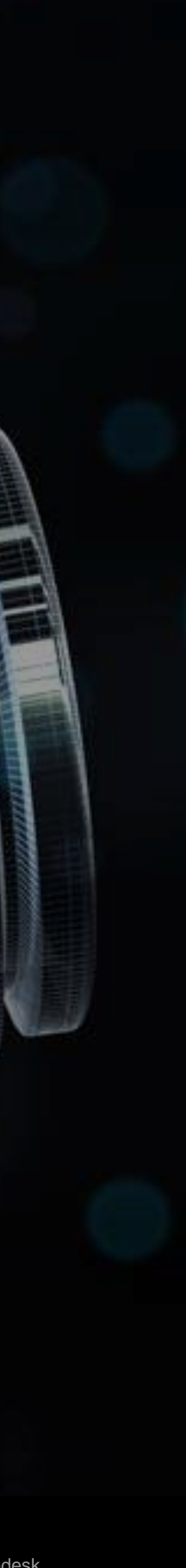

# **Part1** Creating Revit Links

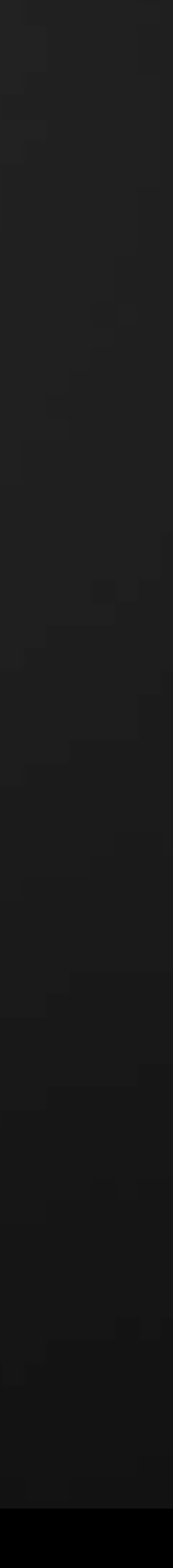

## Attaching a link file to a document

RevitLinkType.Create – a static method Arguments:

- Contains result status (which could identify an error)
- Also contains an ElementId of the new Link Type (in case of a success)
- 1. Document the hosting document
- 2. ModelPath fully qualified path (file or server) to the link file
- 3. RevitLinkOptions controls if link paths to be stored relatively of absolutely

Returns: RevitLinkLoadResult

*Happy note: 2013 bug fixed in UR. Links now stay loaded after document is reopened.*

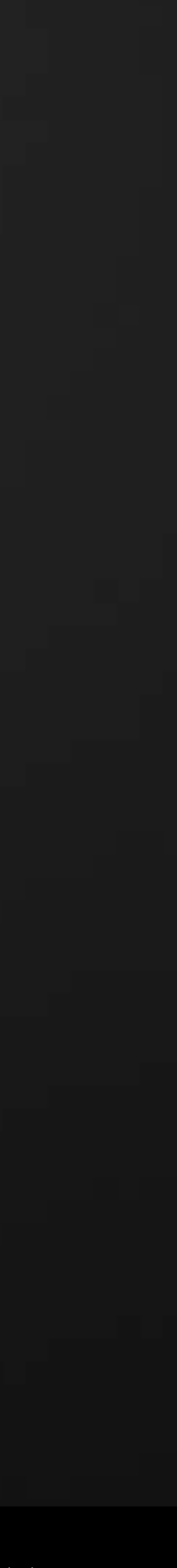

### Creating an instance of a link

RevitLinkInstance.Create – a static method Arguments:

- 1. Document the hosting document
- 2. ElementId Id of a RevitLinkType.

The Link Type must be already loaded In the host document!

Returns: RevitLinkInstance

Instances are placed origin-to-origin!

- You can move the link instance by modifying its Location property
- Note: Unlike with the UI, you cannot align the link using shared coordinates You can access the Project Location of the host project, but you will not be able to access the linked document to look up its Project Location.

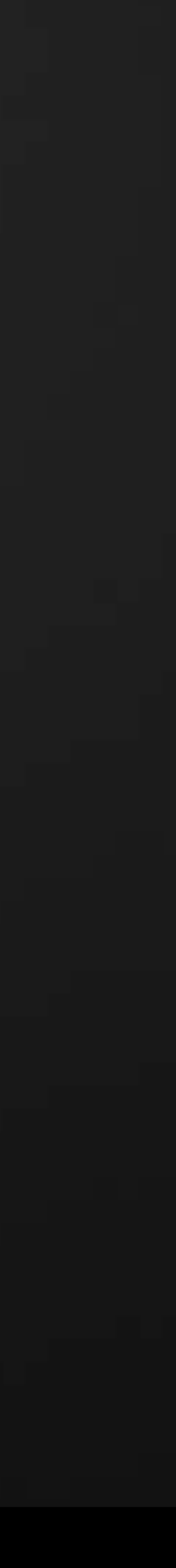

## **Possible results of loading link types**

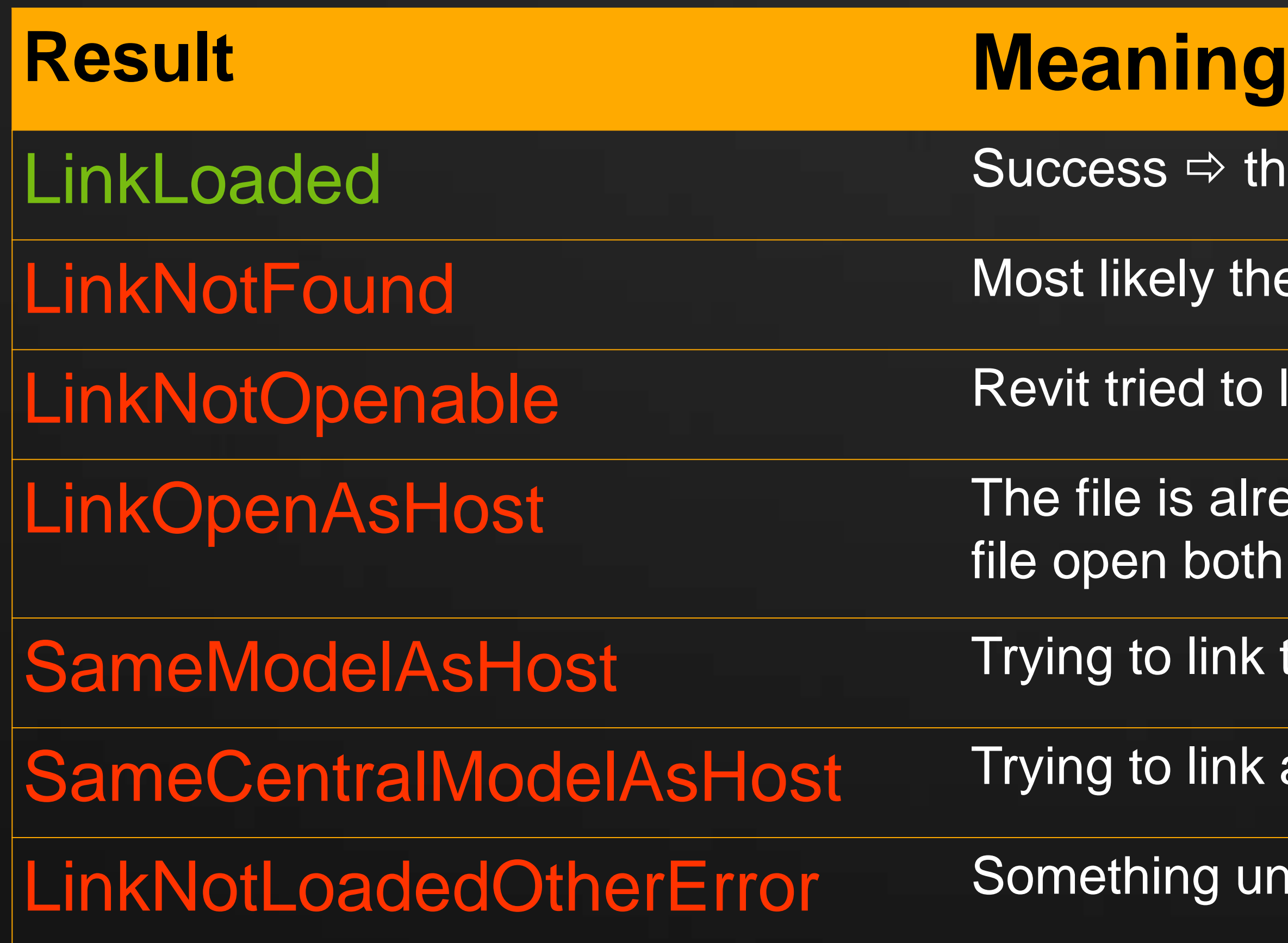

- $\Rightarrow$  the Element Id is of a valid link type
- ely there'll be an exception up front
- ed to load the file but failed; probably a corrupted file
- s already opened directly. It is not allowed to have a both as a host and link at the same time
- link the host model into itself
- link a local model into its central model or vice versa
- ng unexpected occurred (not common)

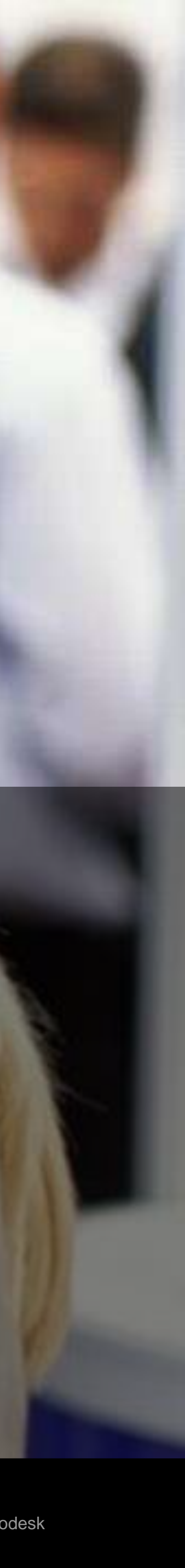

# **Demo 1a** Creating link types and instances

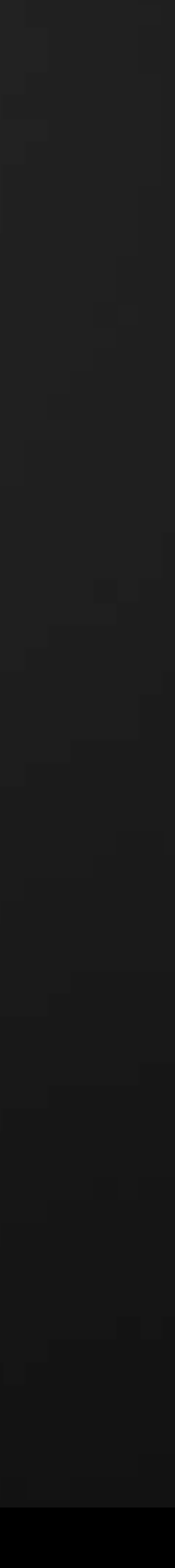

- GetChildIds element Ids of immediate children link linked this link document
	-
- GetRootId element Id of the very root Revit link effectively hosting this link doc

- 
- 

## RevitLinkType – available methods

If  $A \Rightarrow B \Rightarrow C$ , then B is the only child of A

GetParentId – element Id of the Link hosting this link document

If  $A \Rightarrow B \Rightarrow C$ , then B is the parent of C, as A is of B, but InvalidElementId is returned for A

If  $A \Rightarrow B \Rightarrow C$ , then A is the root for both B and C, but  $\text{InvalidElementId}$  is returned for A

**static GetTopLevelLink (Document, ModelPath) – top link or InvalidElementId** 

static IsLoaded (Document, ElementId) – is this link type currently in memory?

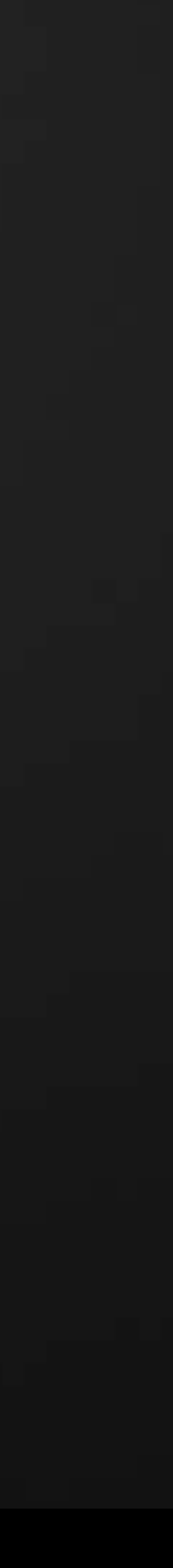

### Related Parameters and Properties

### RevitLinkType

- 1. Parameter "*Name*" [RVT\_LINK\_INSTANCE\_NAME]
	- If is not the path. It's the name assigned to the link. Can be modified. (A number by default)
- 2. Property Location
	- **Location of the instance. Can be modified.**

- 1. Parameter "*Room Bounding*" [WALL\_ATTR\_ROOM\_BOUNDING]
- 2. Read-only Property AttachmentType a) Overlay – only shown in its host b) Attachment – brought along to the host's host (Not supported to be set via by API!)
- 3. Read-only property IsNestedLink whether it is top-level or nested child

### RevitLinkInstance

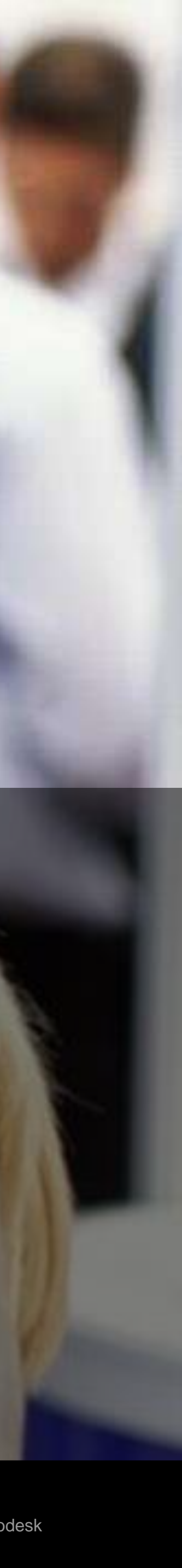

# **Demo 1b** Modifying link types and instances

**AU** Autodesk University

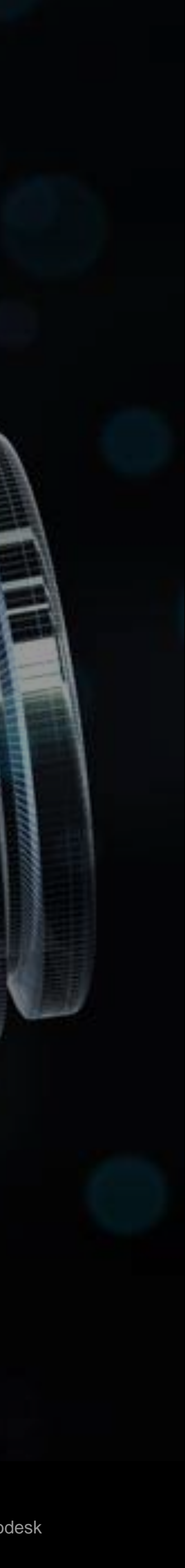

# **Part 2** External File Reference

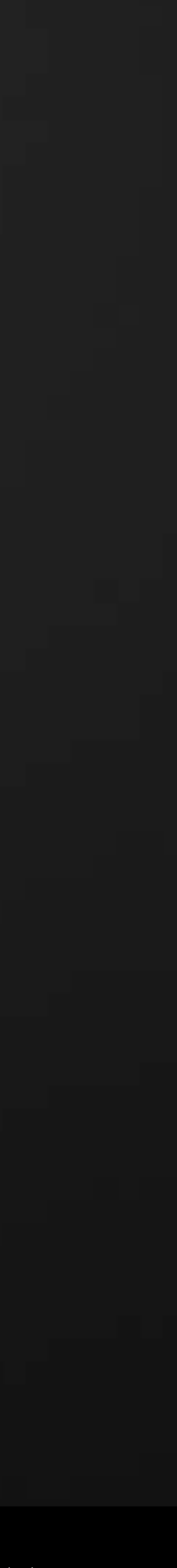

## **Types with External File References**

- 1. Revit links [RevitLinkType]
- 2. CAD and DWF files [CADLinkTYpe]
- 
- 
- 
- 
- 3. Rendering decals [Element] not directly exposed
- 4. Keynote table [Element] not directly exposed

- **Diate 1** Only type elements have file references, not instances
- But not every external file has an External File Reference associated (e.g. Point clouds, Materials, MEP lookup tables, etc. don't)

### Notes:

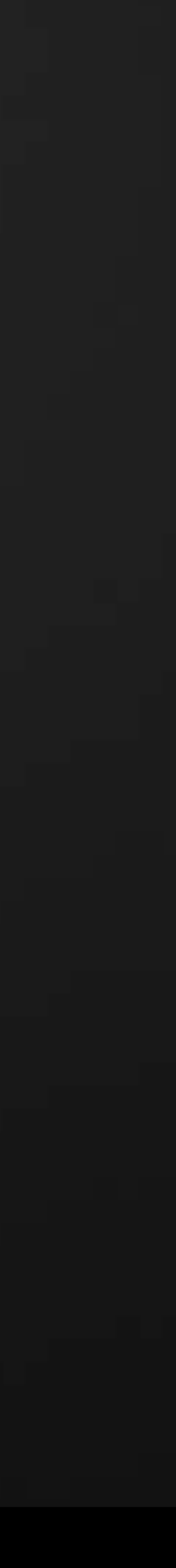

### **Accessing External References**

- A. If you already know or have the element of a link type
	- 1. Element.GetExternalFileReference ( Document )
		- **This element would return true to IsExternalTypeReference**
	- 2. ExternalFileUtils.GetExternalFileReference (Document, ElementId)
- B. If you want all file references in a document
	- 1. ExternalFileUtils.GetAllExternalFileReferences ( Document ) Note: Returns references of all types (with references), not just Revit links.

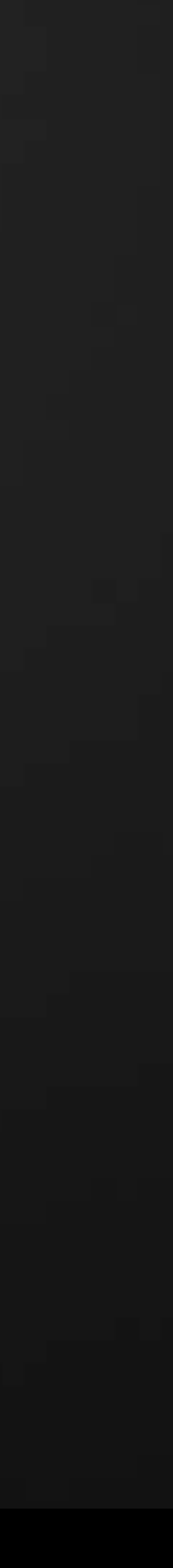

ExternalFileReferenceType – RevitLink, CADLink, Decal, Keynote GetLinkedFileStatus – Loaded, Unloaded, NotFound (*generally, unavailable*) PathType – Relative, Absolute, RevitServer, Content GetPath – path to the link file (as it was given) GetAbsolutePath – absolute path to the link file GetReferencingId – the element associated with the external reference Once loaded, External References are immutable, thus all the properties are read-only

## **Public Methods and properties of EFR**

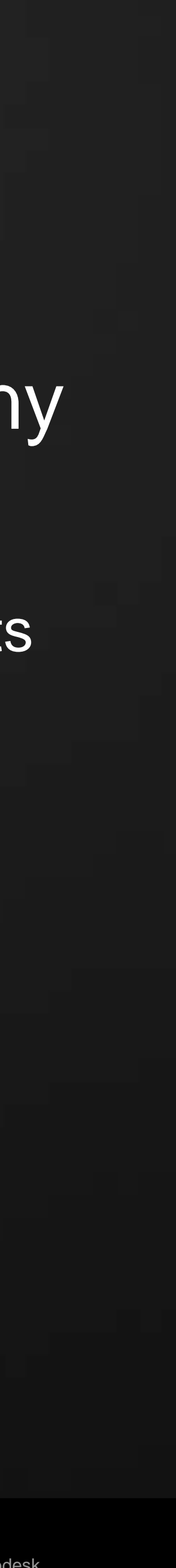

## **A closer look at Path Type**

link though.

at that location.

Relative ............. Can be used for any file as long as the relation is valid.

- There are 4 different path types. Not all of them can be used with just any
- Absolute ...........Can always be used with any reference file as long as the file physically exists
	-
- Content ............ Path relative to the "*Data"* folder in Revit. Valid for keynotes and decals only.
- RevitServer ...... Path on a Revit Server. Can be used for Revit links only, providing the local
- Use ExternalFileReference.IsValidPathTypeForExternalFileReference ( *Path Type* )

client has access to that server.

to test whether a Path Type would be valid for a particular file reference.

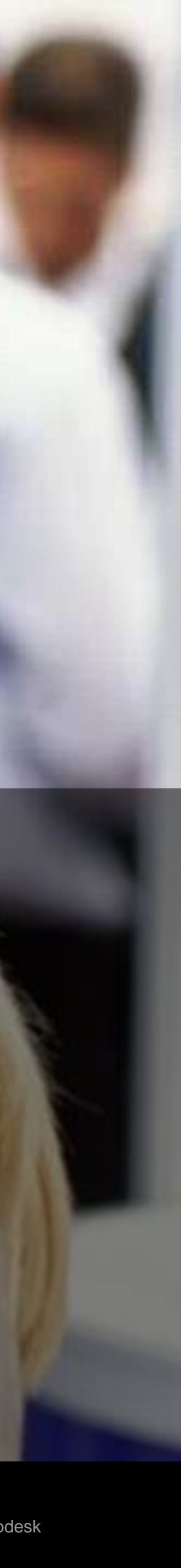

# **Demo 2** Browsing External Type References

**AU** Autodesk University

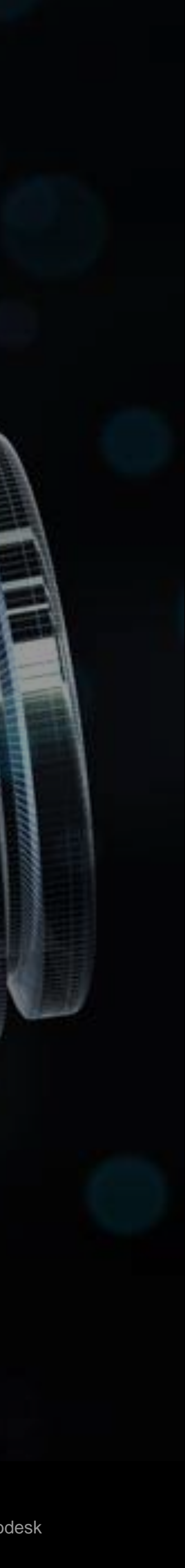

# **Part 3** Transmission data

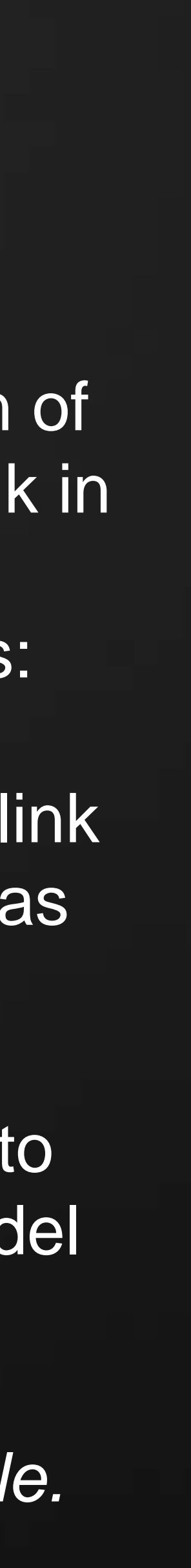

### **Transmission Data Overview**

### TransmissionData

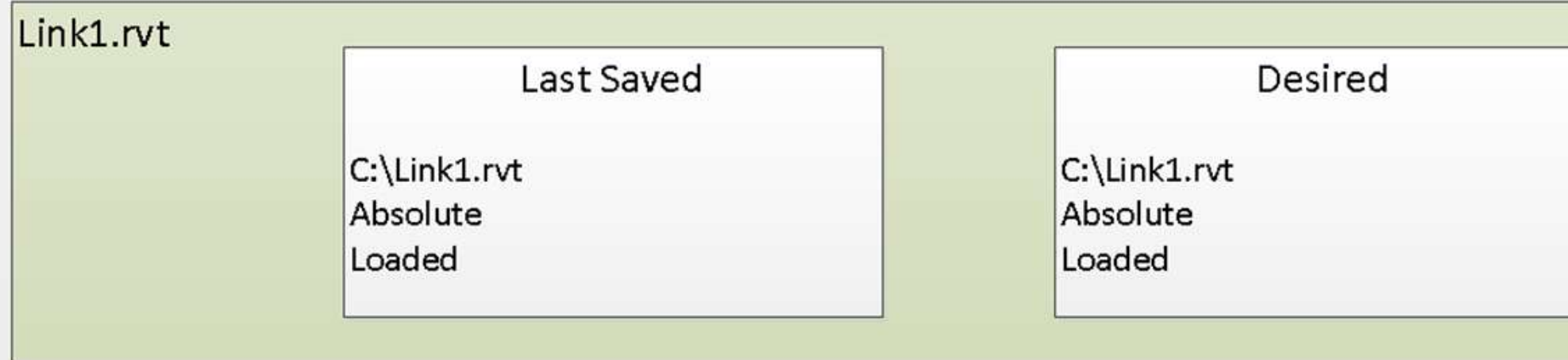

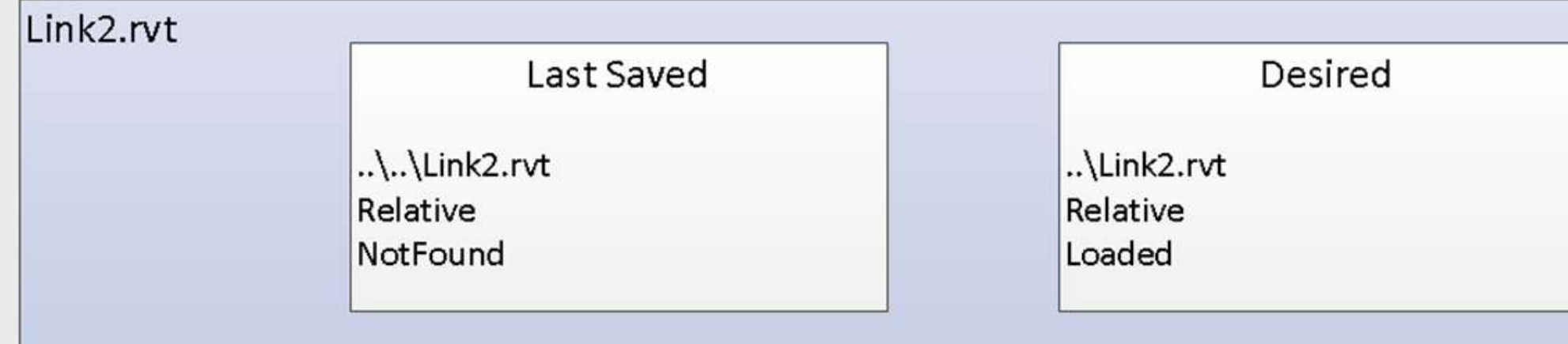

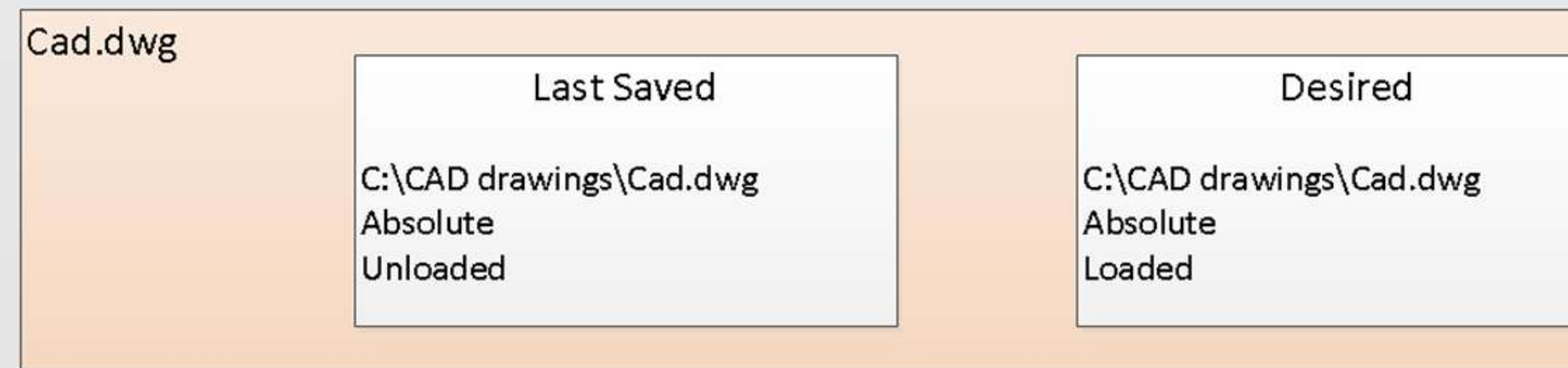

**AU** Autodesk University

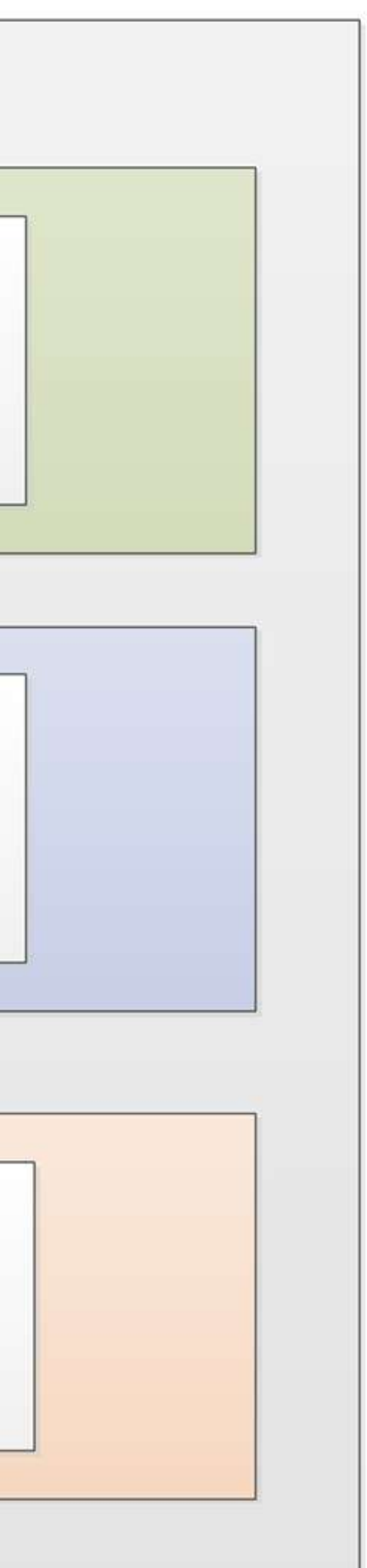

TransmissionData stores a collection of ExternalFileReference*s*. For each link in the Revit model, TransmissionData stores two External Type References:

**Desired** - reflects what Revit will try to do with the link the next time the model is opened

**Last Saved** - stores the state of the link as of the last time the Revit model was saved to disk.

*Note: Both EFRs are always available.*

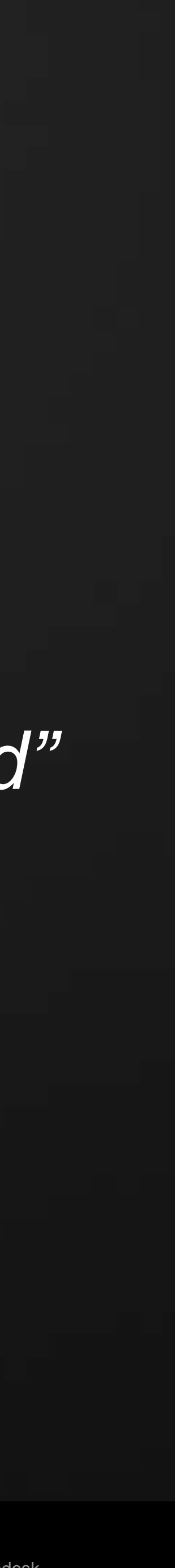

## **Essentials about Transmission Data**

### TransmissionData was created to support eTransmit for Autodesk Revit

- **TransmissionData record is saved in a separate data-stream with a document**
- That allows read and write access without having to open the entire file in Revit

### Revit reads the TransmissionData only from files marked as "*transmitted"*

- 
- To mark a file as transmitted, set the IsTransmitted property of the TransmissionData to "true"

# TransmissionData record can be modified only in a closed document

TransmissionData record cannot be used to add or remove links

It is because to read the TransmissionData, work-shared files must first be detached from central

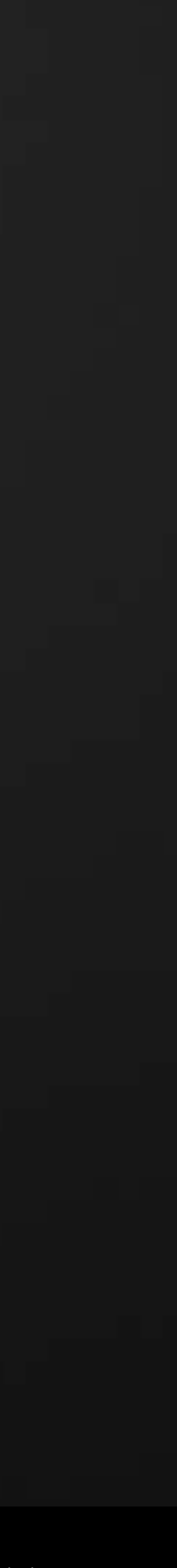

### **Some TransmissionData facts**

- 1. You cannot unload rendering decals or the keynote table, so you will need to filter those types out if unloading all links.
- 2. TransmissionData doesn't report nested Autodesk Revit links. If all links of all levels are to be transferred, their respective TransmisionData records must be modified individually.
- 3. The flag *IsTransmitted* must be set to *true* before calling WriteTransmissionData

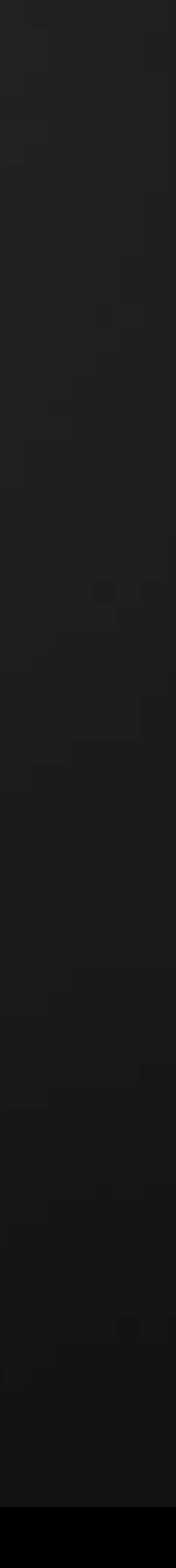

## **Steps to modify TransmissionData record**

- 1. Obtain a FilePath of closed Revit document
- 2. Read TransmissionData record from the document
- 3. Obtain Element Ids of all external file references stored in the data record
- 4. For each link you want to change, set the desired reference data
- 5. Set the TransmissionData's IsTransmitted property to *true*
- 6. Write the modified TransmissionData record back to the document
- 7. Document can now be reopened with relocated links

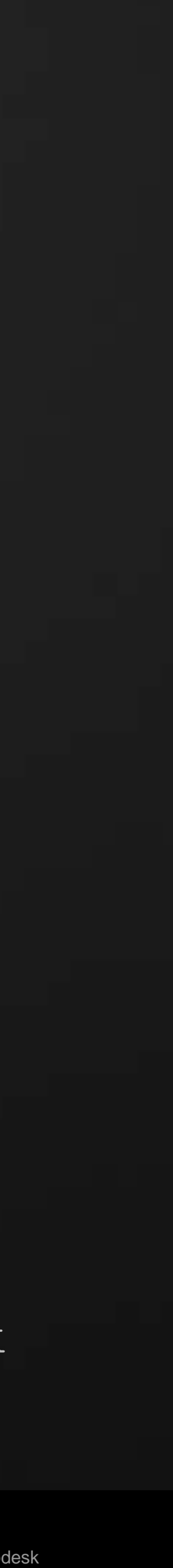

### **The steps as (pseudo-)Code**

- 1. FilePath fpath = new FilePath("c:\\temp\\myfile.rvt"); // absolute path! 2. TransmissionData tdata = TransmissionData.ReadTransmissionData(fpath));
- 
- 3. Ilist<ElementId> refelems = tdata. tData.GetAllExternalFileReferenceIds();
- 4. foreach (ElementId id = refelems) ExternalFileReference efr = tdata.GetLastSavedReferenceData(id);
	- **A. //** Keeping the path, but changing the load state tdata.SetDesiredReferenceData(id, efr.GetPath(), efr.PathType, **false**);
	- **B. //** Chaning the link to a relative file, and setting it to be loaded tdata.SetDesiredReferenceData(id, **"link.rvt"**, PathType.**Relative**, **true**);
- 5. tdata.IsTransmitted = **true**; // make sure the file is mark as transmitted!
- 6. TransmissionData.WriteTransmissionData(fpath, tdata)); // write the data back

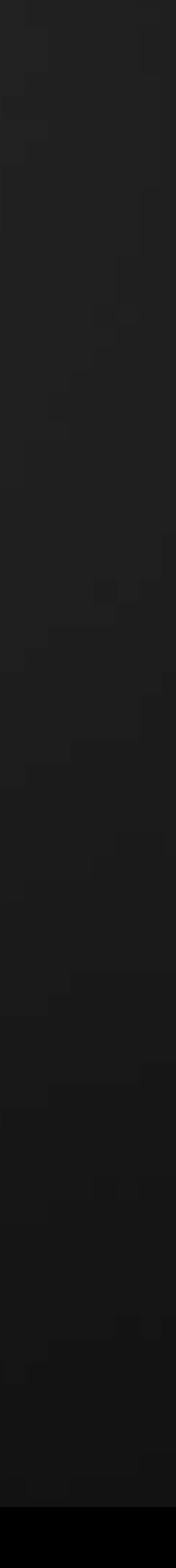

## **Public Methods and properties**

- static ReadTransmissionData ( ModelPath )
- static WriteTransmissionData ( ModelPath, TransmissionData )
- static IsDocumentTransmitted ( ModelPath )
- GetAllExternalFileReferences ()
- GetLastSavedReferenceData ( ElementId )
- GetDesiredReferenceData (ElementId)
- SetDesiredReferenceData (ElementId, ModelPath, PathType, bool /\*should load\*/)
- IsTransmitted A flag marking a revit file as transmited. Revit ignores the record unless the document is marked as transmitted!
- UserData custom string to attach. Revit does not use it.

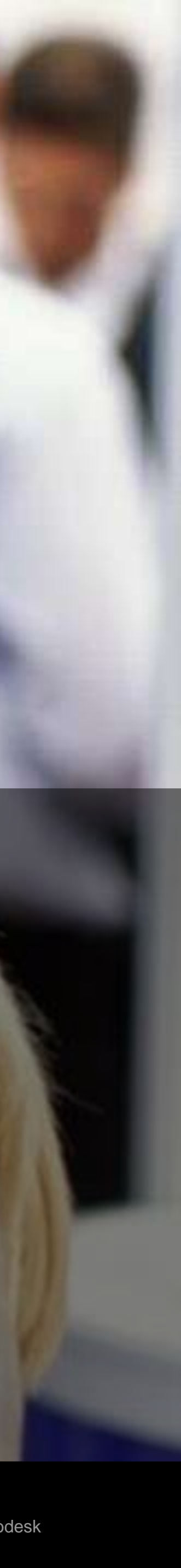

# **Demo 3** Working with Transmission Data

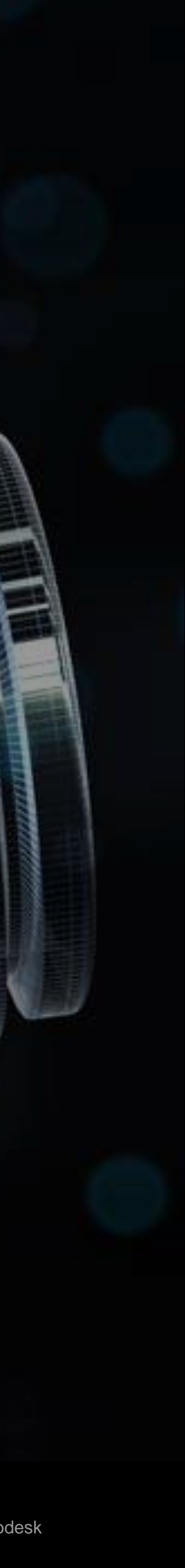

# **Part 4** Implementation Notes

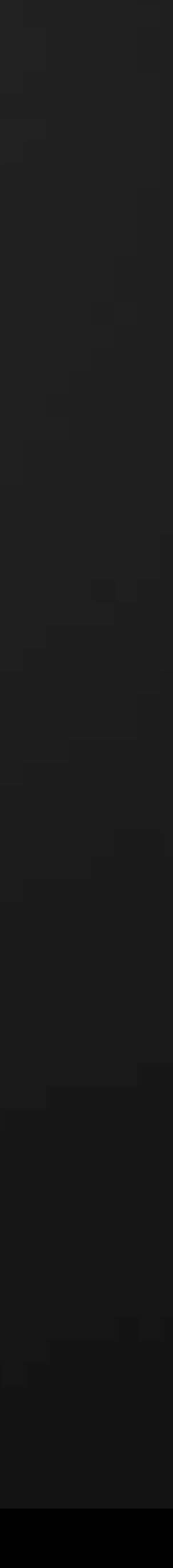

## **Limitations of Autodesk Revit 2013 Links API**

- 1. Cannot reload or unload links while the host document is opened.
- 2. Cannot create nested links from scratch
- 3. Cannot link in models using "By Shared Coordinates"
- 4. API clients cannot (directly) access the linked document

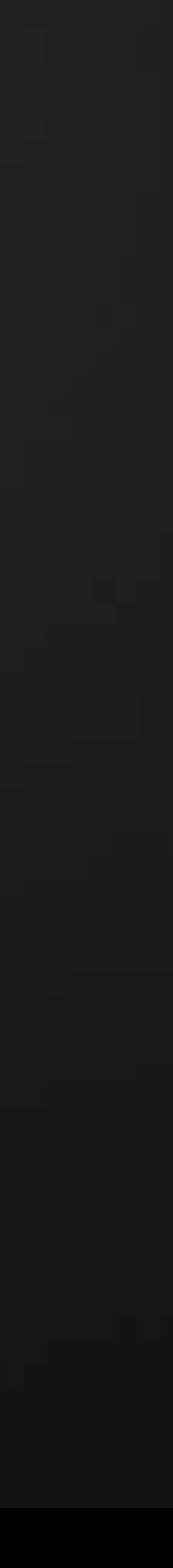

### **"Attached" vs. "Detached" from Central"?**

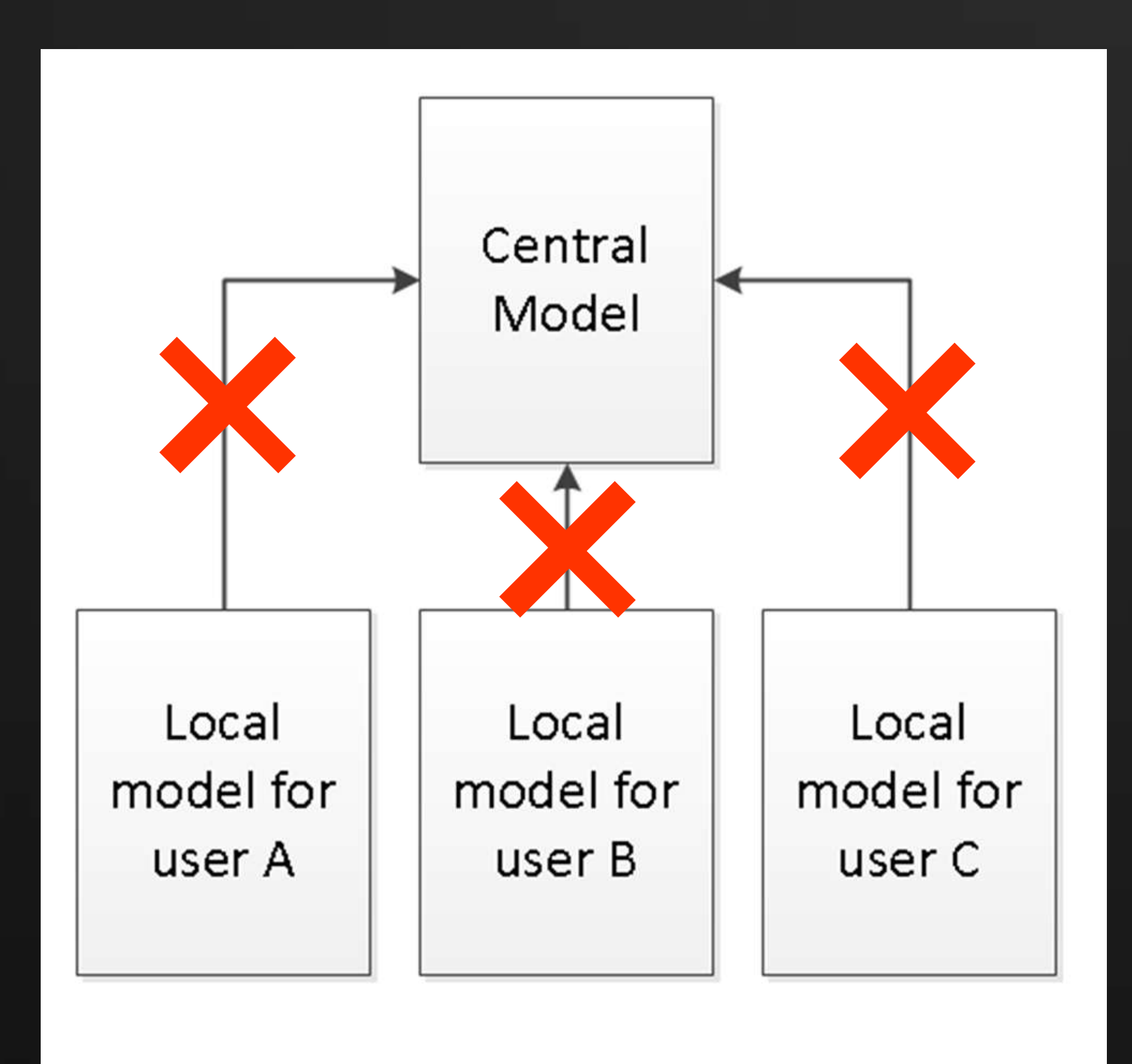

**AU** Autodesk University

They also cannot use "Reload Latest"

When a model is "Detached from Central", it becomes an independent model. Users in local models can no longer use "Synchronize with Central" to send changes to the central model. In a work-shared project, there is a "central" model which is the master version of the project. Each user has their own "local" model, which is kept synchronized with the central copy.

to get changes from the central.

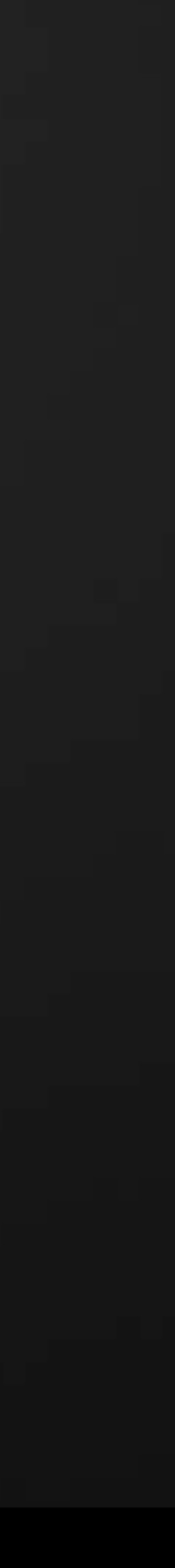

## **TransmissionData – Detaching from Central**

Opening a transmitted work-shared model will make it "detached"

- 1. Local model will become incompatible with the central model
- 2. Central model will invalidate all of its local models

Changing TransmissionData in a work-shared model

- 1. Every local user saves to central.
- 2. Modify the central model. Open and save it, then mark it as no longer transmitted. 3. Make new locals from the central model.
- 

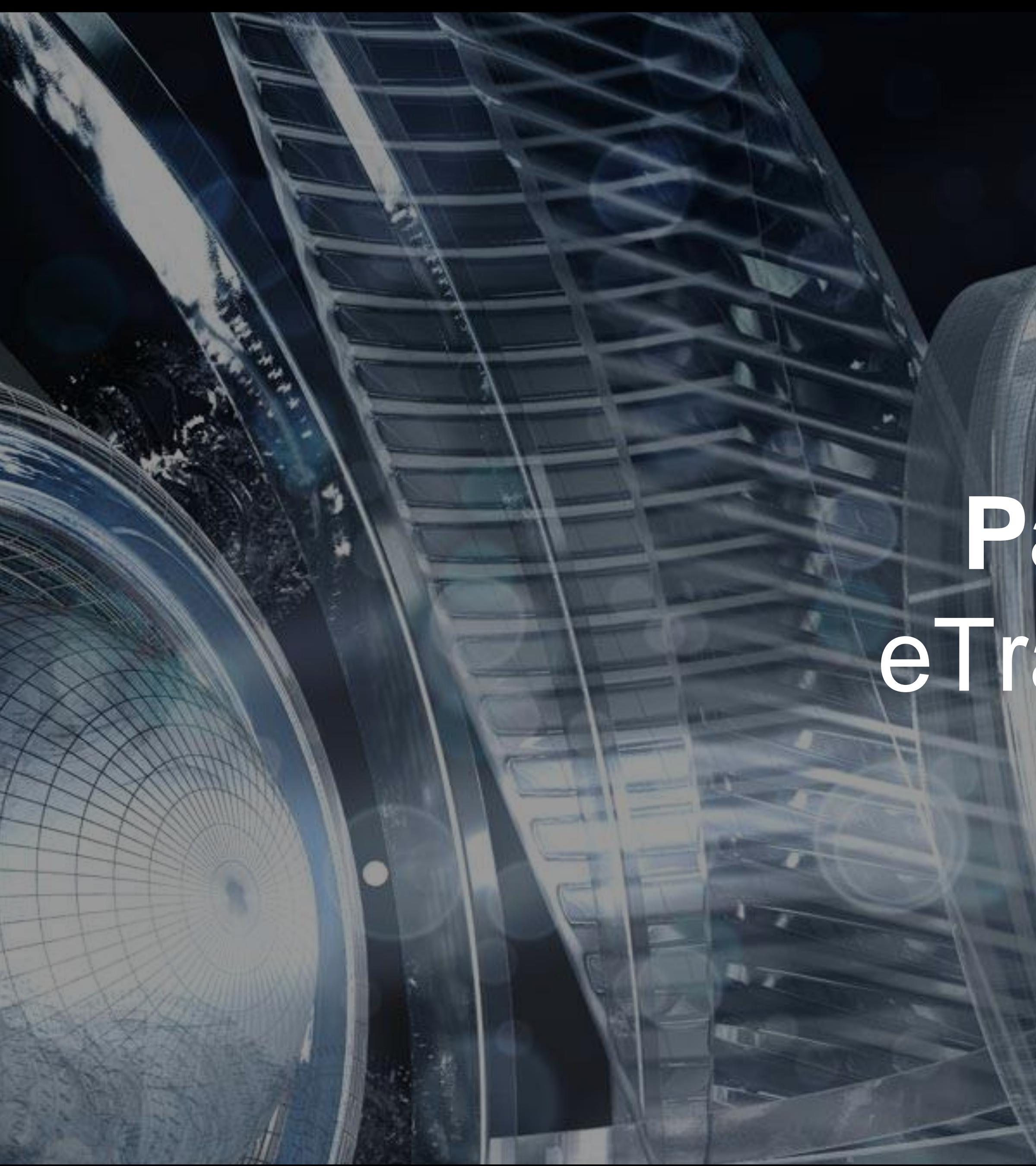

**AU** Autodesk University

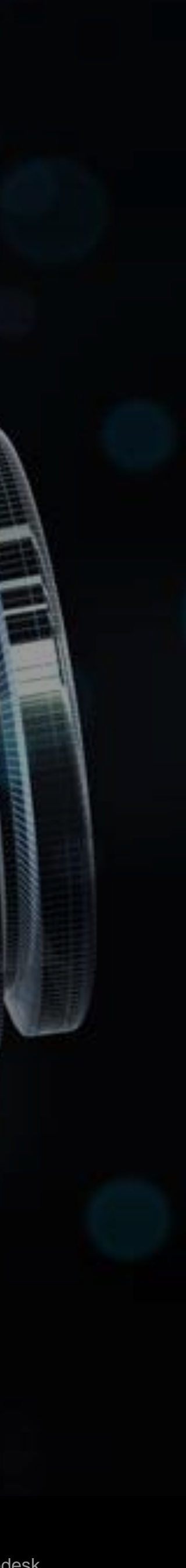

# **Part 5** eTransmit

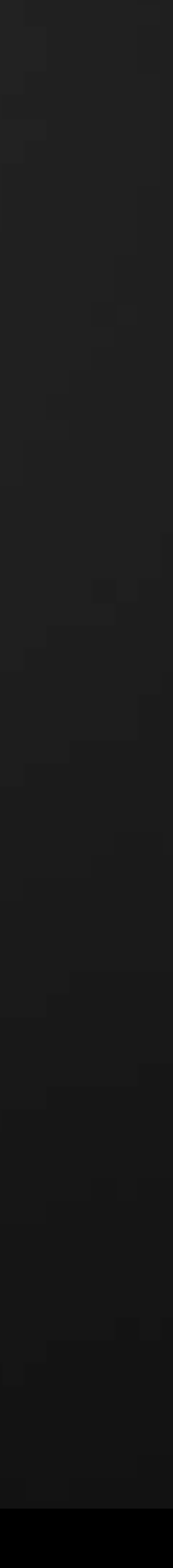

### *eTransmit* **for Autodesk Revit**

It's an add-in that allows bundling up an entire model as a package, so it can be sent and open in at another location.

eTransmit for Autodesk® Revit® 2013 and 2012 is available on subscription site subscription.autodesk.com

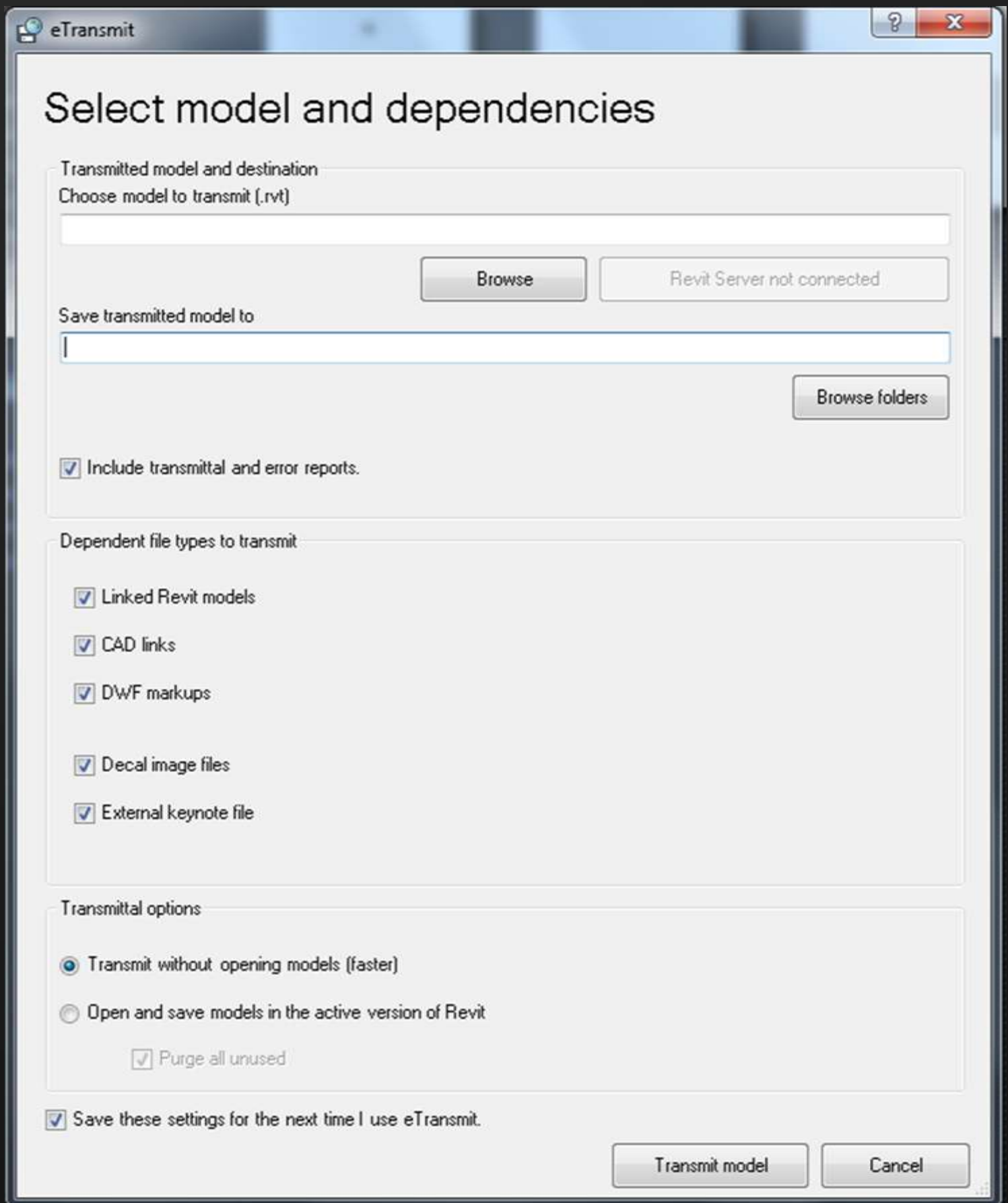

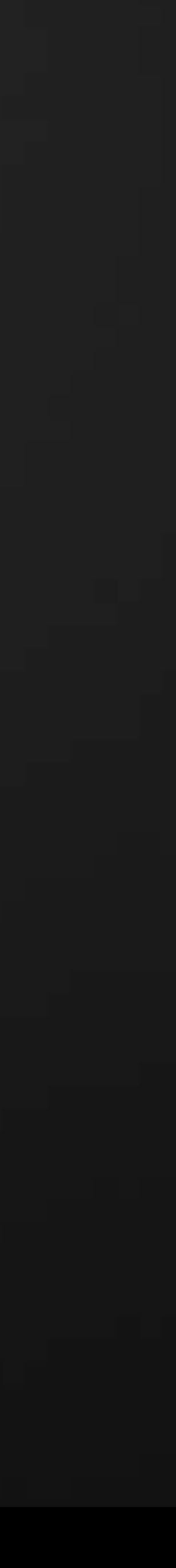

### **How** *eTransmit* **works**

- 1. Choose a Revit model
- 2. eTransmit will find **all** of that model's links, recursively
- 3. All the link files will be copied to a chosen folder
- 4. Transmission Data records will be re-directed (relatively to the host)
- 5. Result is a folder that can be sent anywhere knowing all links will be found without getting annoyed with using *Reload From*

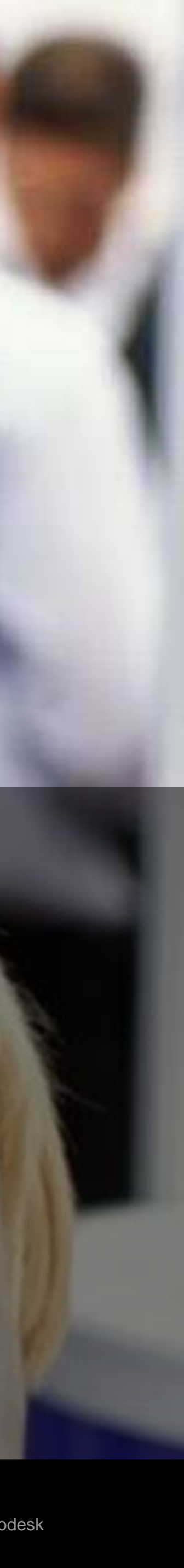

# **Demo 4** Add-In Presentation

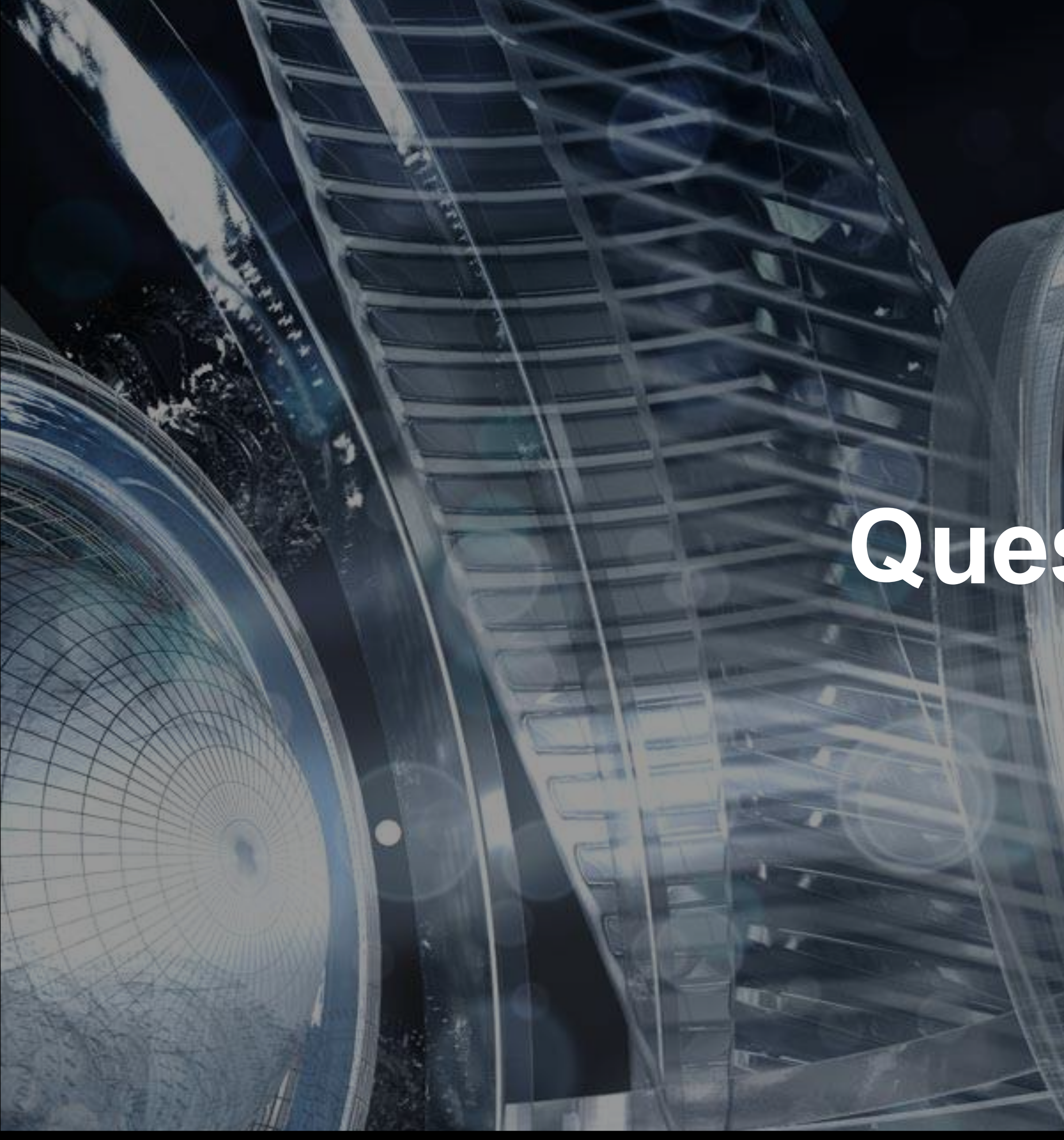

**AU** Autodesk University

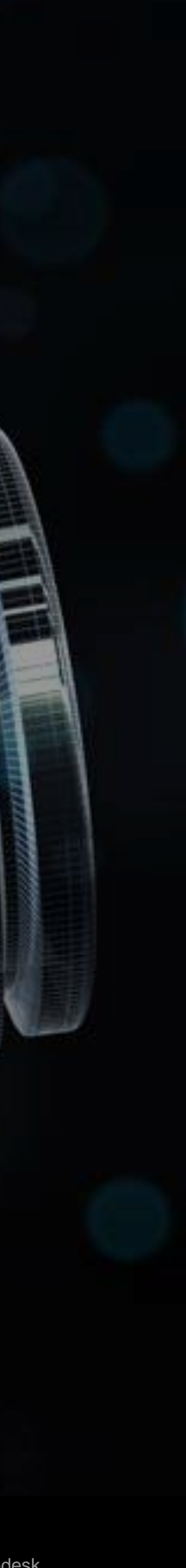

# **Questions?**

rif/when mentioned in the pertinent material, followed by an alphabetical list of all other trademarks mentioned in the material] are registered trademarks or trademarks of Autodesk, Inc., and/or affiliates in the USA and/ services offerings, and specifications and pricing at any time without notice, and is not responsible for typographical or graphical errors that may appear in this document. © 2012 Autodesk, Inc. All rights reserved.

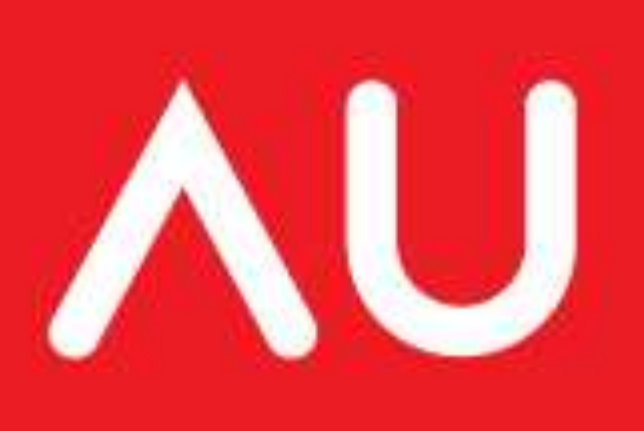

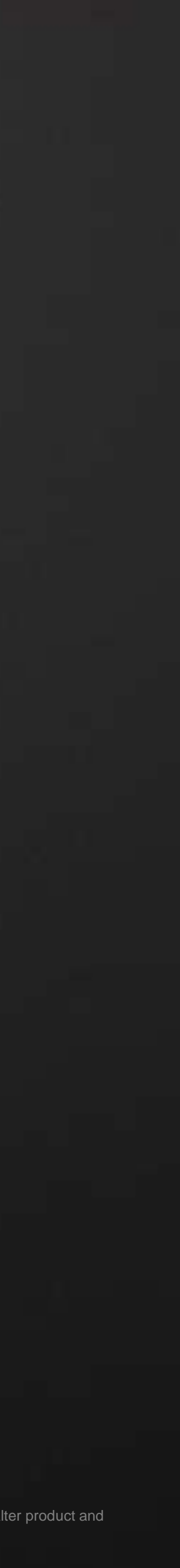